**Ver.2024/02/26**

# **学連登録済大学生の 都道府県陸協登録について**

# **2024年度 JAAF-START登録システム**

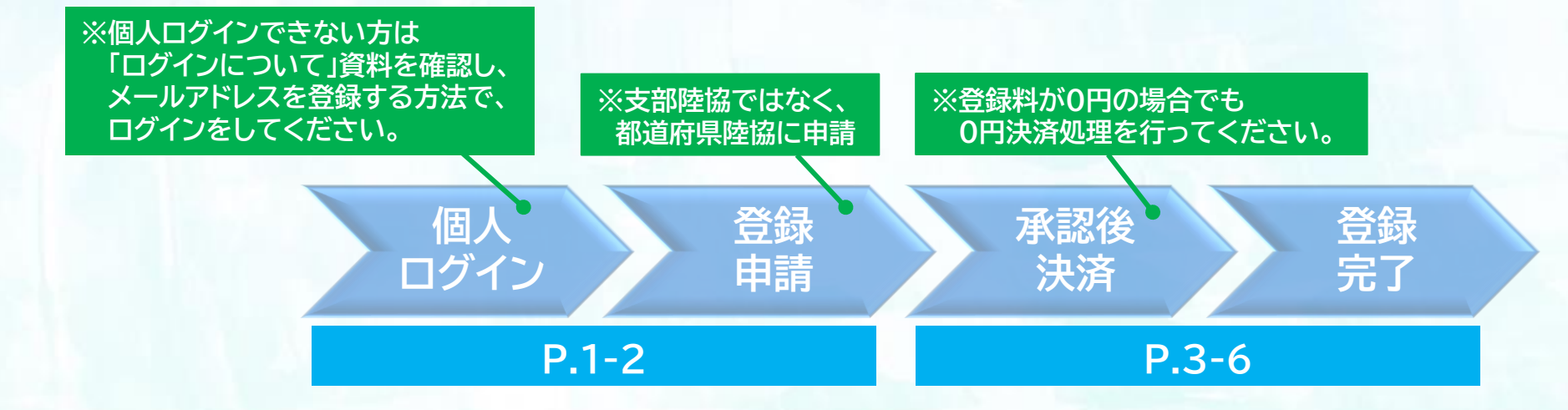

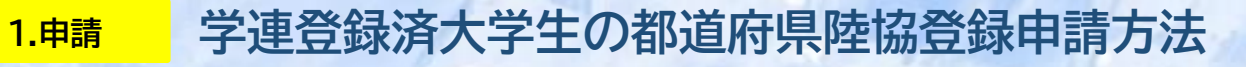

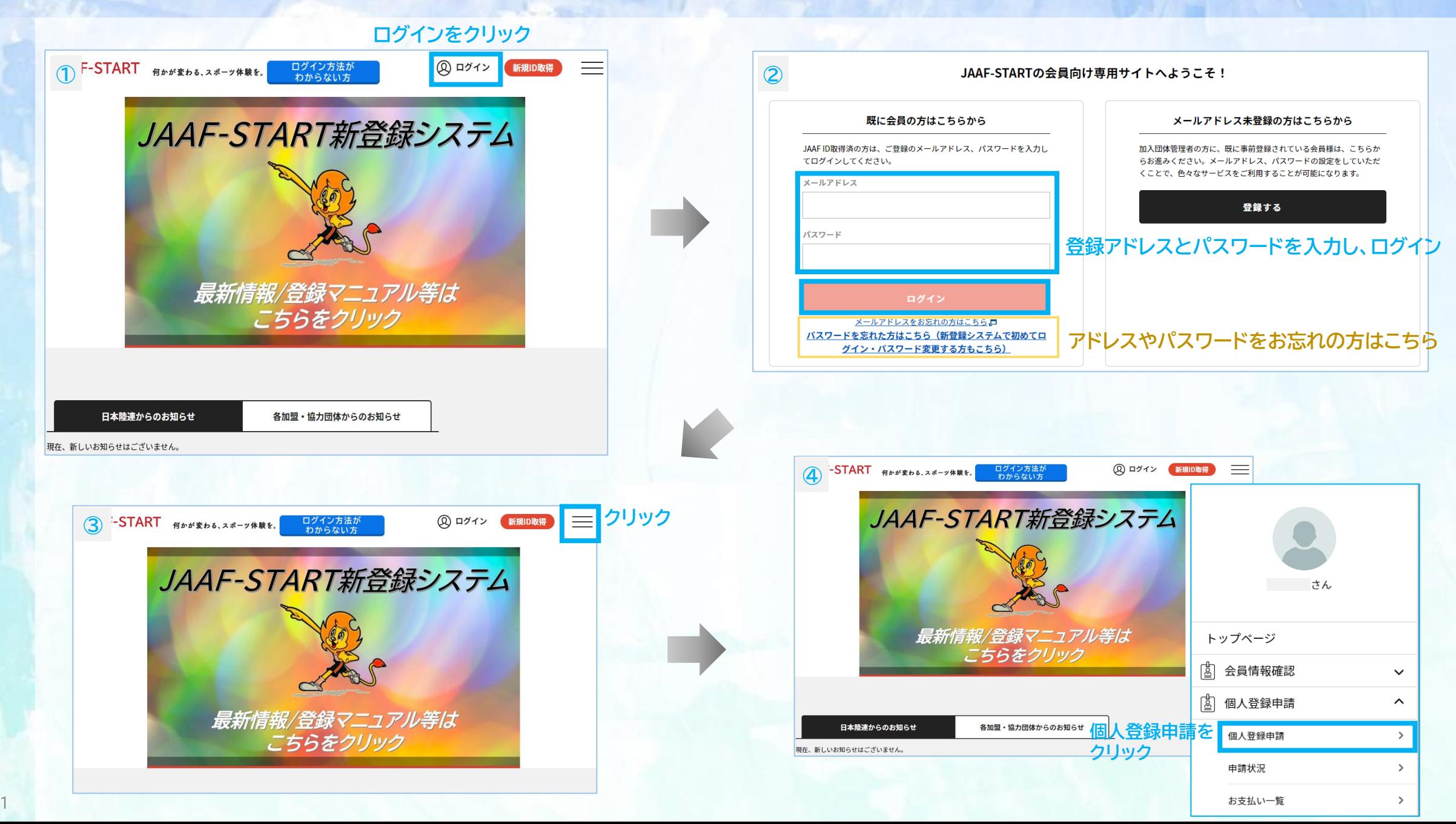

#### **1.申請 学連登録済大学生の都道府県陸協登録申請方法**

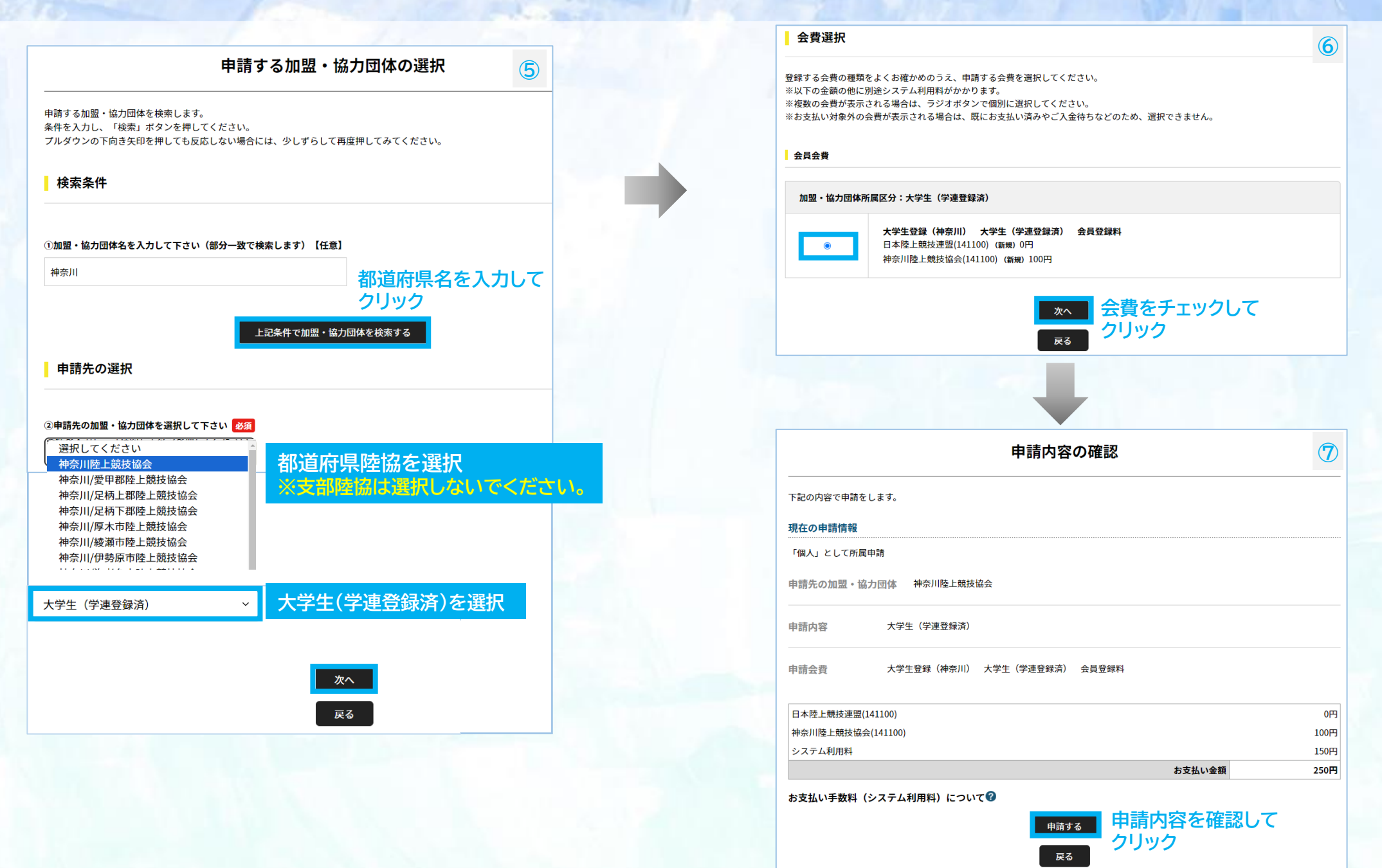

#### **2.決済 登録申請承認後の決済方法 ※決済手続き後に登録完了となりますので、承認後お早めにご対応ください。**

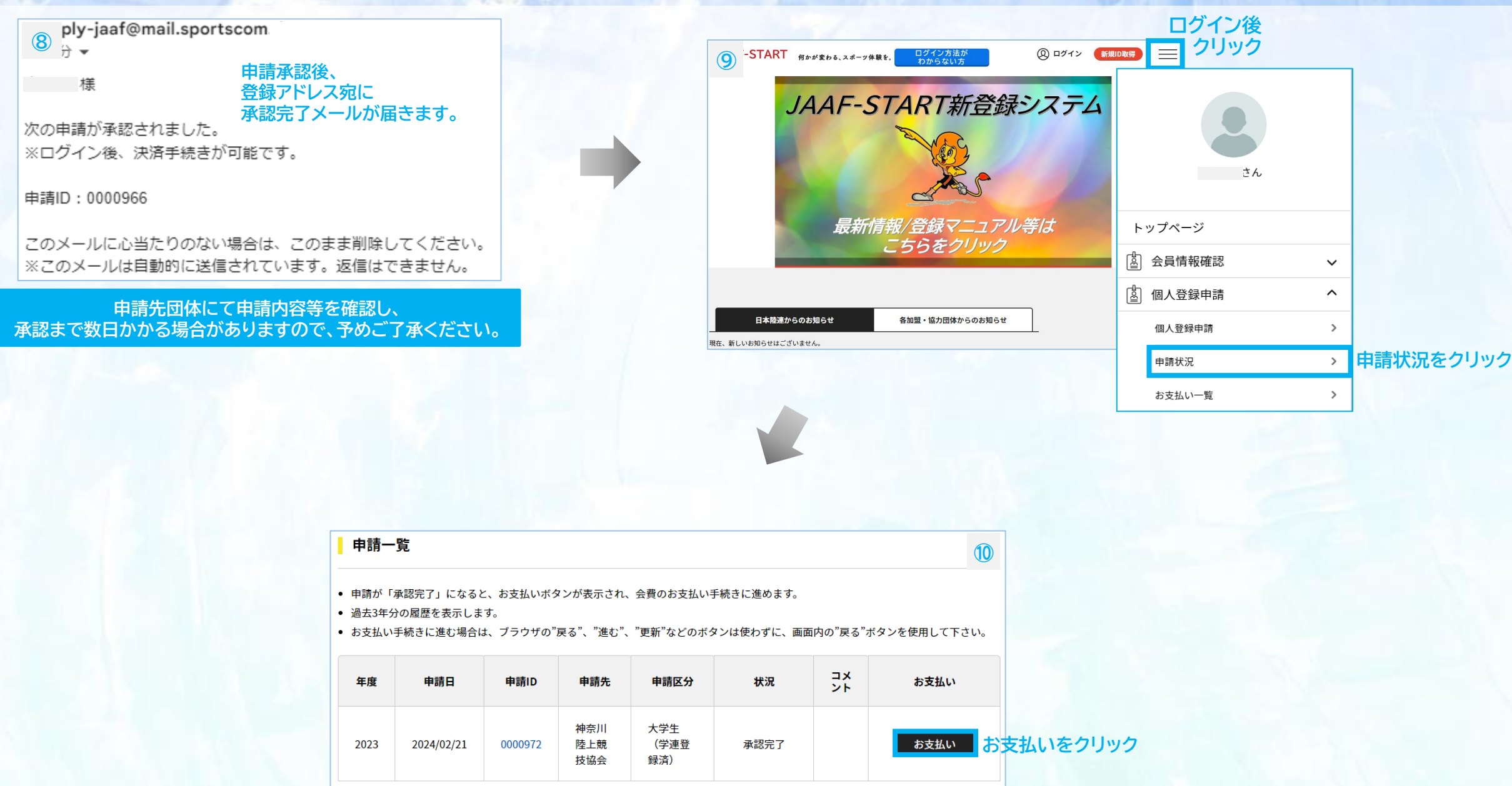

#### **2.決済 登録申請承認後の決済方法 ※決済手続き後に登録完了となりますので、承認後お早めにご対応ください。**

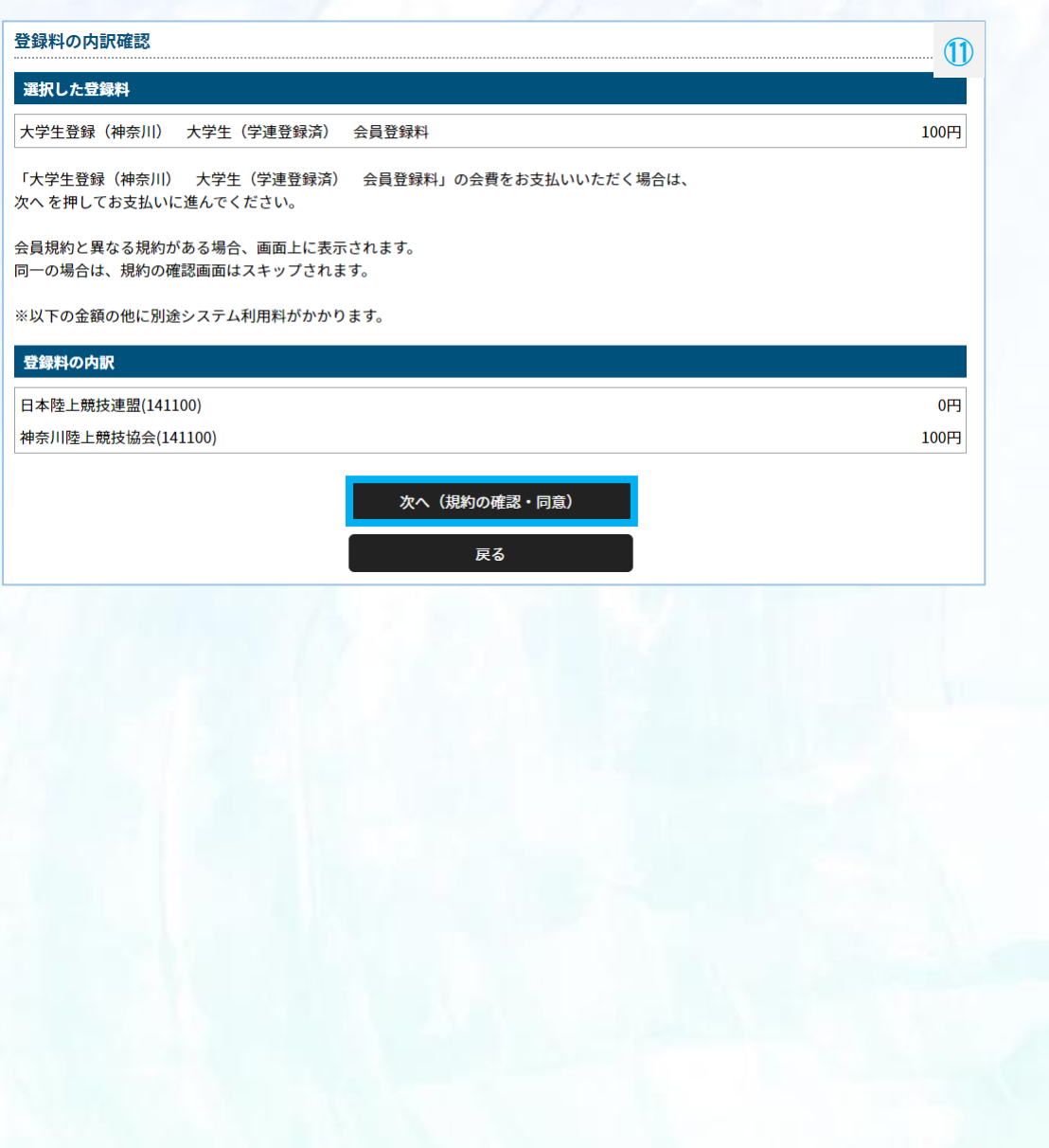

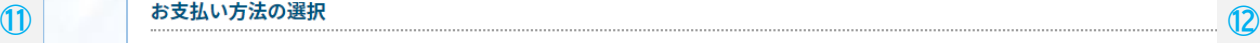

以下の内容をご確認いただき、お支払をお願いします。

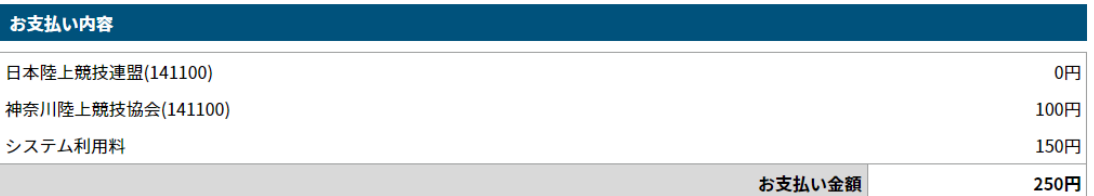

お支払い手数料(システム利用料)について

#### お支払い方法を選択してください。

入金にかかる最大日数は、お支払方法によって異なります。

#### お支払い方法

お支払い方法

○ クレジットカード

以下のクレジットカードがご利用いただけます。

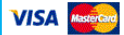

お支払いは一括払いのみとなります。 ※ご請求時期についてはご利用の各カード会社にお問い合わせください。

○ コンビニエンスストア

コンビニエンスストアでのお支払いとなります。 入金確認までに最大5日程度のお時間をいただきます。

LAWSON FamilyMart Selectmart (1899)

お支払いは現金のみとなります。

※ご入金が確認できました後に、登録完了メールを送信いたします。 ※加盟・協力団体への登録はご入金確認後となります。

選択したお支払方法でよろしければ「お支払い手続きに進む」ボタンを押してください。

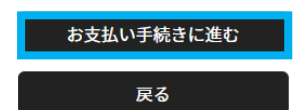

**支払方法を選択し、 お支払い手続きに進むを クリック**

#### **2.決済 登録申請承認後の決済方法 ※決済手続き後に登録完了となりますので、承認後お早めにご対応ください。**

### **クレジットカード払いの場合 ※決済後の払い戻しはできませんので、払い間違い等にご注意ください。**

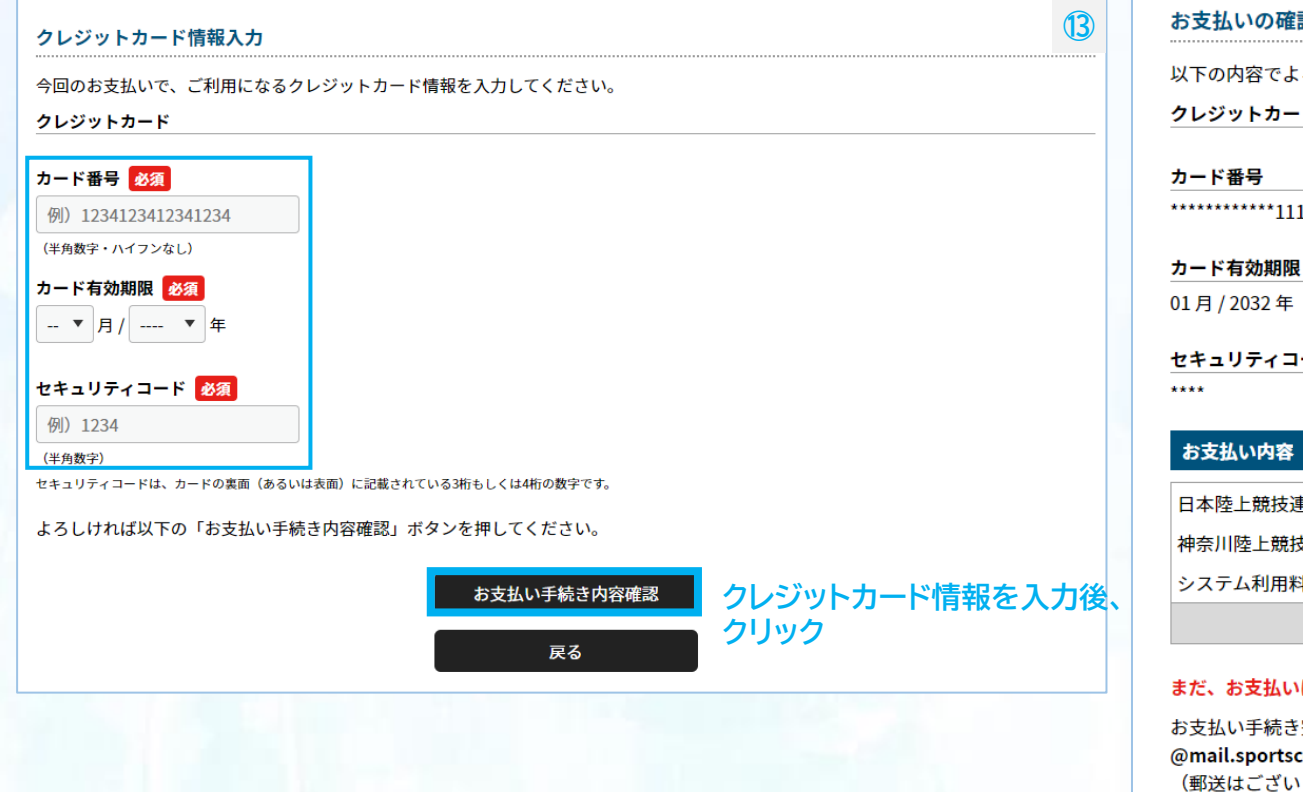

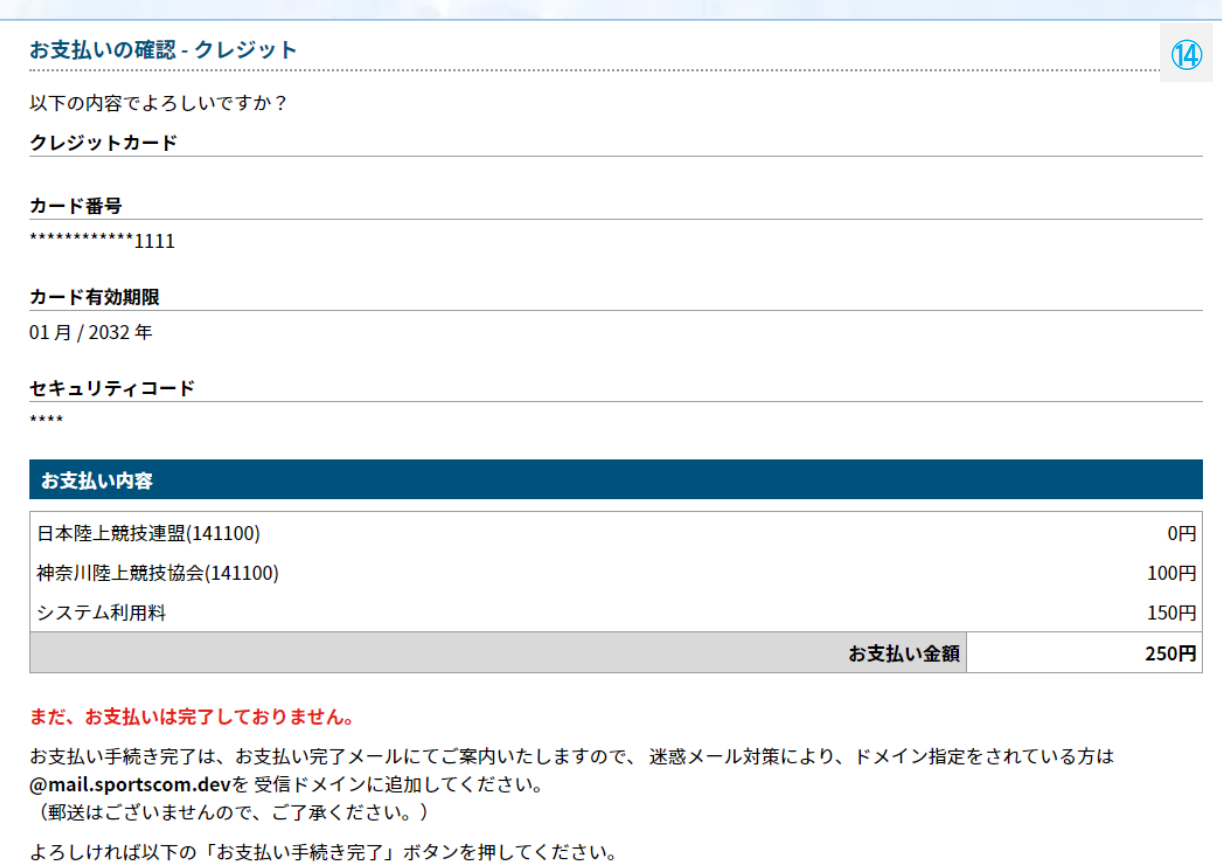

お支払いに関してのご質問事項は、こちらをご参照ください。ロ

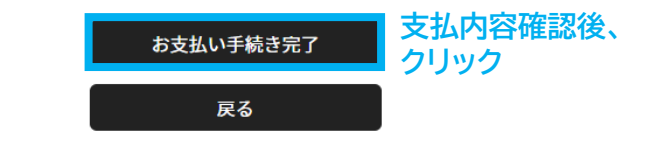

### **<sup>2</sup>.決済 登録申請承認後の決済方法 ※決済手続き後に登録完了となりますので、承認後お早めにご対応ください。**

#### **コンビニ払いの場合 ※決済後の払い戻しはできませんので、払い間違い等にご注意ください。**

6

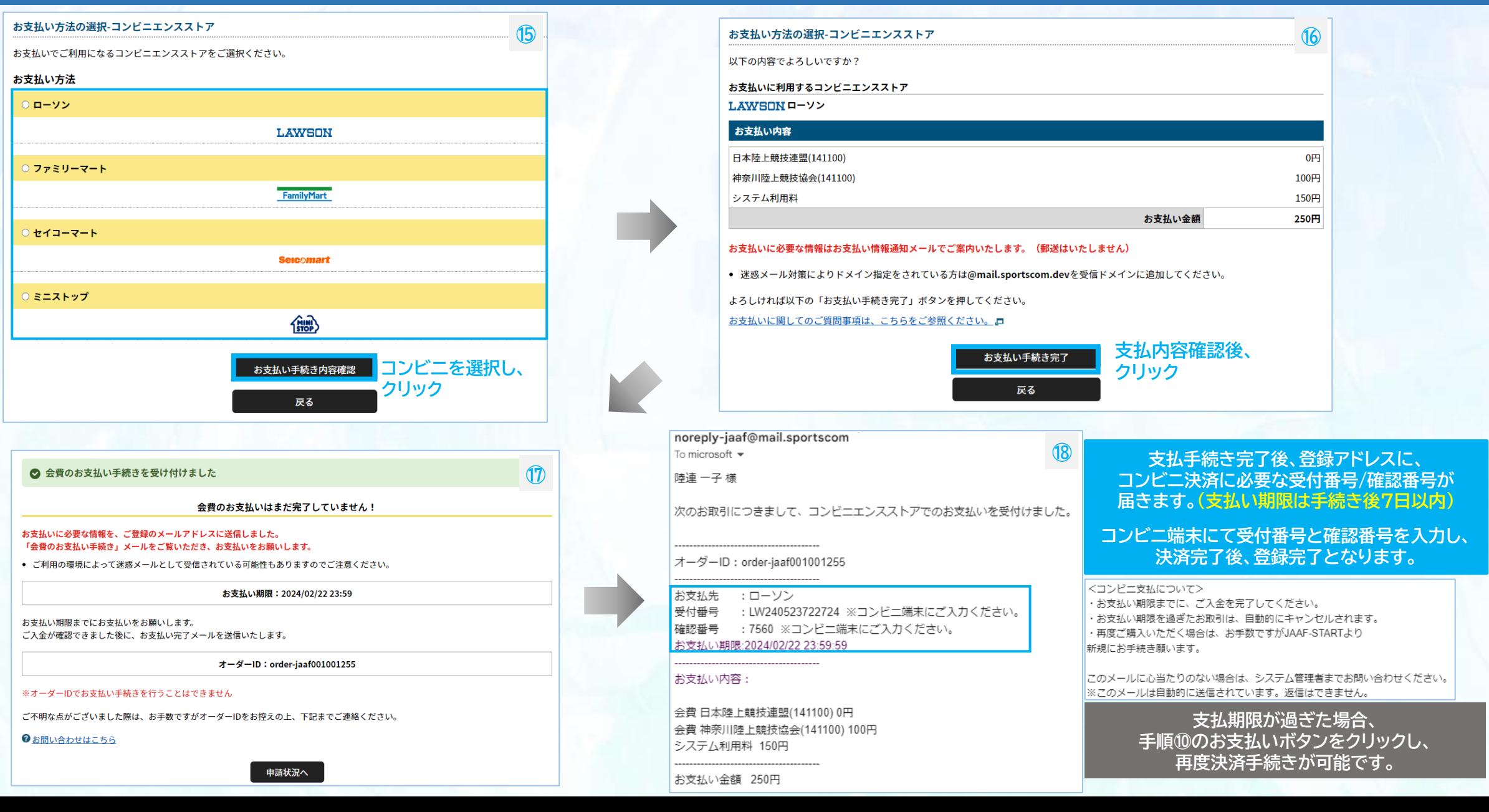

## **◎決済手数料について**

## **[登録料一人当たり] 決済方法:コンビニ決済(30万円未満まで)/クレジットカード ~2,000円:150円 / 2,001円~10,000円:230円 / 10,001円~:4.1% ※団体登録料は1団体当たりの金額から決済手数料**

**※1回の支払総額が30万円以上の場合、銀行振込可能(総額の2.0% 振込手数料別途)**